## Classroom projection system

To turn on the projection system, Press Anywhere to Start.

A pop-up will appear notifying you that the projector is warming up.

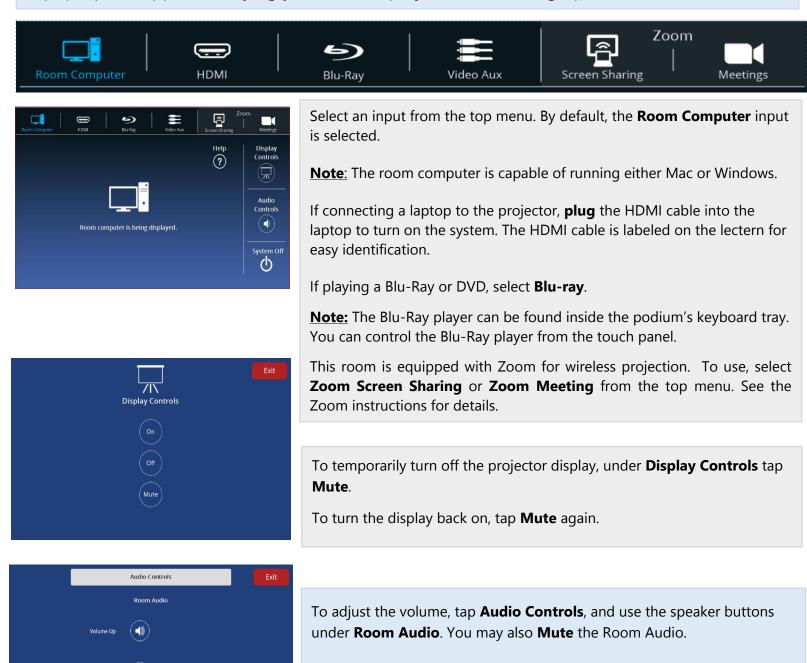

To turn off the projection system, tap **System Off**. A pop-up will appear asking you to confirm shutdown. A pop-up then appears notifying you that the projector is cooling down.

Tap **Exit** to return to the main screen.

**Note**: Only some rooms are equipped with microphones.